# *Anleitung Verknüpfung TankE-App mit &Charge-Konto*

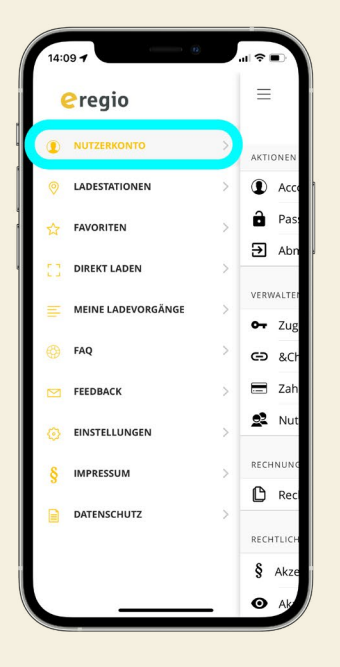

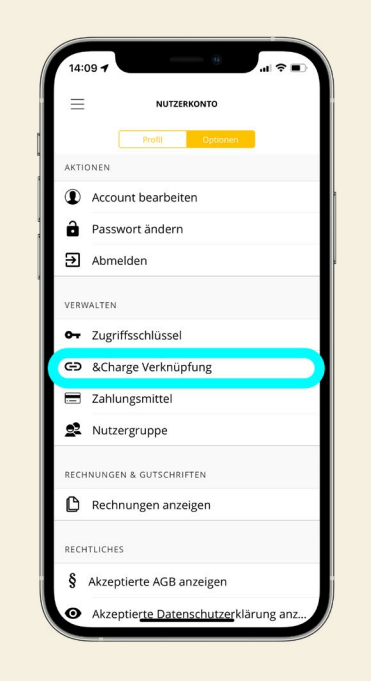

## *Schritt 1*

Öffnen Sie die TankE-App und melden Sie sich an. Klicken Sie auf das Menü oben links und wählen Sie "Nutzerkonto".

### *Schritt 2*

Im Nutzerkonto finden Sie alle Informationen über Sie als Nutzer. Suchen Sie nach der Option "&Charge Verknüpfung".

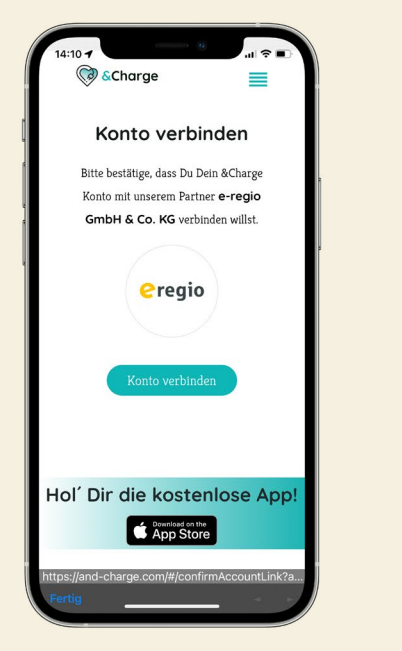

## *Schritt 3*

Verknüpfen Sie die Konten, indem Sie "Konto verbinden" auswählen, um die Verknüpfung abzuschließen.

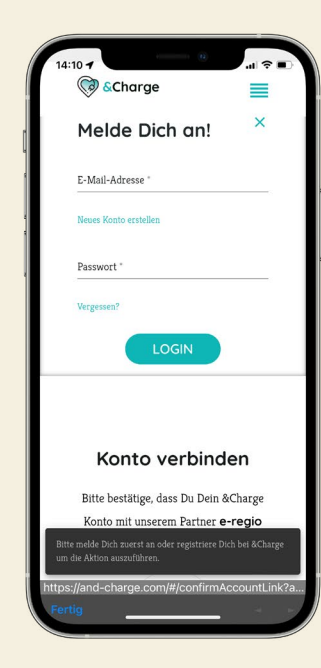

#### *Schritt 4*

Jetzt im &Charge Konto anmelden, um die Verknüpfung zu bestätigen. Unten links auf "fertig" klicken & Fenster schließen.

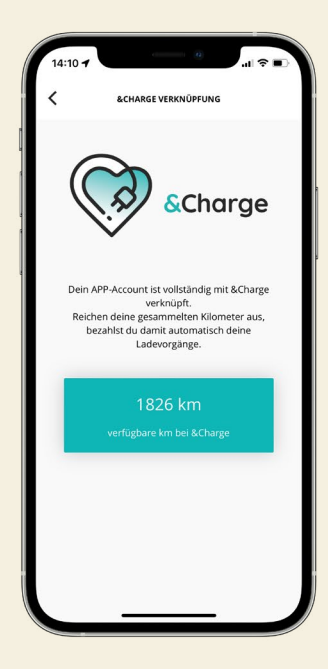

#### *Schritt 5*

Ab jetzt werden alle Ladevorgänge an Stationen von e-regio, bei ausreichendem Guthaben, mit Kilometern bezahlt.

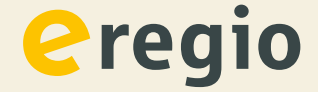